If you have any problems with this product please contact our technical support team for assistance.

### **SOPORTE TÉCNICO**

### **TECHNISCHER SUPPORT** Kostenloser Anruf bei :+1-888-988-0488 Sprechstunden :

Mon.-Frei. 10.00 – 18.00 U.S.A-E.S.T E-mail : service@j5create.com

### **SUPPORT TECHNIQUE** Numéro gratuit : +1-888-988-0488 Heures d'ouverture : lun.-Ven. 10:00 – 18:00 U.S.A-E.S.T

202310-V1

**TECHNIKAI SEGÍTSÉG** Vevőszolgálat (angol nyelven) : 888-988-0488 Technikai támogatás (angol nyelven) : 888-689-4088 Mon.-Frei. 10.00 – 18.00 U.S.A-E.S.T E-mail : service@j5create.com

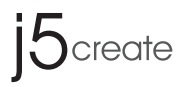

# **WOrmhole**switch **Display Sharing Hub**

- Share screen, files, keyboard, mouse, and clipboard between two Windows® computers
- Supports Duplicate and Extend modes in Virtual 2nd Display
- Movable and resizable Picture-in-Picture window when using Duplicate mode • Share files easily by Drag & Drop across screen/PIP window or Copy & Paste • Supports virtual multi-touch, Windows® gesture function and stylus pen when
- used with a tablet • The screen will automatically rotate and resize with the rotation of Windows®
- tablet when using Extend mode • Provides 2 USB™ Type-A and 1 USB-C® ports to connect peripherals.
- **Installation Guide** (Please check online user manual for more details)

**STEP 1 :** Please connect the JCH462 to both computers you want to use. **STEP 2:** Install the driver built into the JCH462 on both computers. File Explorer -> WORMHOLE -> WormholeSwitchDisplaySharing.exe

Email : service@j5create.com **テクニカルサポートやその他のご相談は下記** の時間にくださいますようお願い申し上げます 営業時間:平日 : 9:30̃11:30/13:30̃17:30

**テクニカルサポート**

お客様相談センター : 03-4590-7650 電子メール : j5\_support@solnet.ne.jp

技術支援資訊

美國客服專線:+1-888-988-0488 台灣客服專線:+886-2-2269-5533#19

客服時間:

星期一至星期五10:00-18:00 (台灣時間) Email信箱:service.tw@j5create.com

## **TECHNICKÁ PODPORA**

Zákaznická linka : 888-988-0488 Technická podpora : 888-689-4088 Mon.-Frei. 10.00 – 18.00 U.S.A-E.S.T E-mail : service@j5create.com

## **TECHNICAL SUPPORT**

Customer Service : **888-988-0488** Technical Support : **888-689-4088** Email : **service@j5create.com** Service Hours : **Mon. - Fri. 10:00 - 18:00 E.S.T** ■ **Features**

Número gratuito : +1-888-988-0488 Horas de operación : Lun - Vier : 10:00 -18:00 U.S.A-E.S.T Correo electrónico : service@j5create E-mail: service@j5create.com **Kaijet Technology International B.V.** Phone Number: +31-(0)6-2880 2882 Address: Zomerdoorn 20,3068 MZ Rotterdam,Netherlands

- **FR :** Guide D'installation Rapide **DE :** Kurzanleitung Für Installation **EN :** Quick Installation Guide **ES :** Guía De Instalación Rápida **IT :** Guida rapida all'installazione **NL** : Beknopte installatiehandleiding **PT :** Guia de instalação rápida **SE :** Snabbinstallationsguide
	- **STOP!**

#### USB-C and USB are trademarks of USB Implementers Forum, Inc., its affiliates or its respective owners,<br>registered or used in many jurisdictions worldwide. Other trademarks and trade names may be used in this document to refer to either the entities claiming the marks and/or names or their products and are the property of their respective owners. All company, product and service names used are for identification<br>purposes only. Use of these names, logos, and brands does not imply endorsement. We disclaim any interest in the marks of others.

Cable Length: - PC 1: 7.87 in. (20 cm) / - PC 2: 31.5 in (80 cm) Hub: Two USB™ Type-A 5Gbps and one USB-C® 5Gbps ports for connecting peripherals (only works with PC1 host)

## **System Requirements**

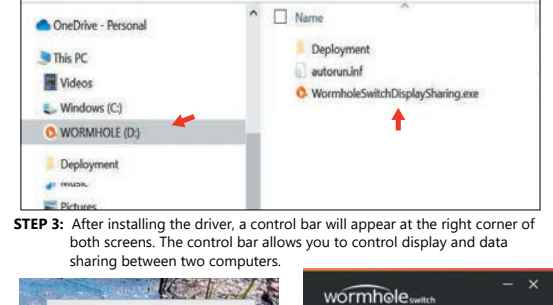

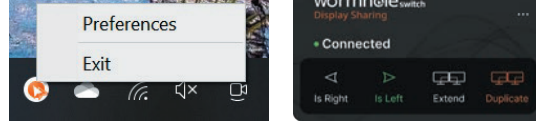

#### ■ **Specifications**

#### ■ **Installationsanleitung** (für Details bitte Online-Bedienungsanleitung les **SCHRITT 1 :** Verbinden Sie den JCH462 bitte mit den beiden Computern, die Sie

● OS: Windows® 11 / 10 ● Available USB-C® port, USB 3.2 is recommended ● Hard drive capacity: at least 100MB ● CPU - 8th Generation Intel® Core™ i5 Processors, 4 Cores at least ● RAM - 8GB at least

\* Please check the bottom of the product for the marking information.

**SCHRITT 3:** Nach Installation des Treibers erscheint eine Steuerleiste in der rechte Ecke der beiden Bildschirme. Mit dieser Steuerleiste können Sie das Display und den Datenaustausch zwischen den zwei Computern steuern.

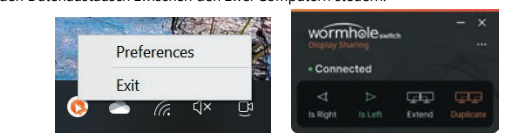

- Betriebssystem: Windows® 11 / 10 Verfügbarer USB-C®-Anschluss, USB 3.2 wird empfohlen
- Kapazität der Festplatte: Mindestens 100 MB
- CPU Intel® Core™ i5-Prozessoren der 8. Generation, mindestens 4 Kerne
- RAM mindestens 8 GB
- Schauen Sie für Angaben zur Kennzeichnung bitte auf die Unterseite des Produkts.

**DK:** Startvejledning **NO**: Hurtiginstallasionsveiledning **FI:** Pika-asennusopas **HU:** Gyors telepítési útmutató **CZ :** Rychlý Průvodce Instalací **RU :** Руководство по быстрой установке 日本語 **:**クイックインストールガイド

繁中文 **:** 快速安裝手冊

#### **Español Dutch Portuguese Swedish**

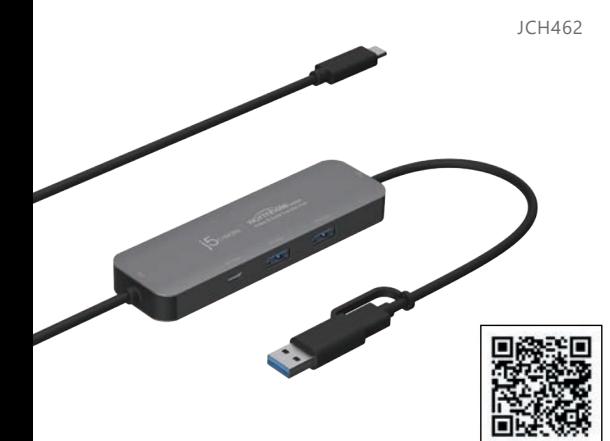

#### **(consultare il manuale utente online per maggiori dettagli)** PASSO 1: Collegare JCH462 a entrambi i computer che si desidera utilizzare

- **Eigenschaften**
- Gemeinsame Nutzung von Bildschirm, Dateien, Tastatur, Maus und Zwischenablage auf zwei Windows®-Computern • Unterstützt duplizierte und erweiterte Modi auf virtuellem zweiten Display
- Verschiebbares und in der Größe anpassbares Bild-im-Bild-Fenster (PIP) bei Verwendung des duplizierten Modus
- Einfache gemeinsame Nutzung von Dateien durch Ziehen & Ablegen über den<br>• Bildschirm/das PIP-Fenster hinweg oder durch Kopieren & Einfügen<br>• Unterstützt virtuellen Multi-Touch, Windows®-Gestenfunktion sowie Stylusstift a
- Im erweiterten Modus dreht sich der Bildschirm automatisch und passt seine Größe entsprechend der Drehung des Windows®-Tablets an
- Verfügt über 2 USB™-Anschlüsse Typ A und 1 USB-C®-Anschluss zur Verbindung mit Peripheriegeräten.

- Sistema operativo: Windows® 11 / 10
- Porta USB-C® disponibile, si consiglia USB 3.2
- Capacità disco rigido: almeno 100 MB
- CPU Processori Intel® Core™ i5 8ª generazione, almeno 4 core RAM Almeno 8 GB
- Controllare la parte inferiore del prodotto per le informazioni sulla marcatura.

verwenden möchten. **SCHRITT 2**: Installieren Sie den im JCH462 integrierten Treiber auf beiden Computern. Datei-Explorer -> WORMHOLE -> WormholeSwitchDisplaySharing.exe

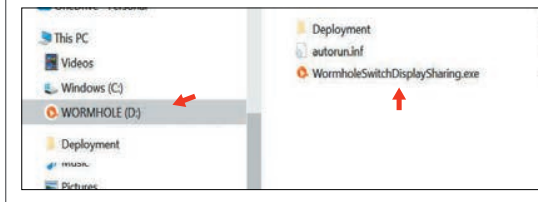

## **Systemanforderungen**

## **■ Caractéristiques**

- Partage d'écran, fichiers, clavier, souris et presse-papiers entre deux ordinateurs Windows® • Prise en charge des modes Duplication et Extension pour le deuxième écran virtuel
- Fenêtre PIP (image dans l'image) déplaçable et redimensionnable en mode Duplication • Partage facile de fichiers par glisser-déposer sur l'écran/la fenêtre PIP ou par copier-coller

- Compartir la pantalla, archivos, teclado, ratón y portapapeles entre dos equipos Windows® • Admite los modos Duplicado y Extendido en la 2ª pantalla virtual • Ventana Imagen sobre Imagen desplazable y de tamaño ajustable al usar el modo Duplicado
- Compartir archivos fácilmente mediante Arrastre y suelte a través de
- pantallas/ventanas Imagen sobre Imagen o Copiar y Pegar • Admite la función de gestos multitáctil virtual Windows® y lápiz al utilizarlo con
- una tableta La pantalla rotará y cambiará de tamaño automáticamente al girar la tableta
- Windows® en modo Extendido • Proporciona 2 puertos USB™ de Tipo A y 1 puerto USB-C® para conectar periféricos.

- **PASO 1:** Conecte el JCH462 a los dos equipos que quiere usar. **(Consulte el manual de usuario en línea para obtener más detalles)**
- **PASO 2:** Instale el controlador incorporado en el JCH462 en ambos equipos.
- Explorador de archivos -> WORMHOLE -> WormholeSwitchDisplaySharing.exe OneDrive - Persona

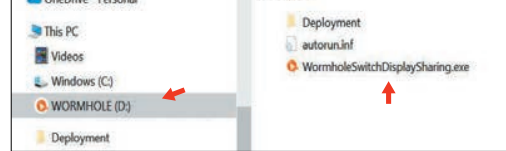

• Prise en charge du tactile multipoint virtuel, de la fonction des gestes de Windows® et du stylet lorsqu'il est utilisé avec une tablette • L'écran pivote et se redimensionne automatiquement en fonction de la rotation de

- SO: Windows® 11/10 ● Un puerto USB-C® disponible, se recomienda USB 3.2.
- Capacidad de unidad de disco duro: al menos 100MB
- 
- CPU Procesadores de Intel® Core™ i5 de 8ª generación, por lo menos 4 núcleos ● RAM - Por lo menos 8 GB
- \* Compruebe la parte inferior del producto para la información de marcado.

la tablette Windows® en mode Extension

• Fournit 2 ports USB™ Type A et 1 port USB-C® pour connecter des périphériques.

■ **Guide d'installation**

OneDrive - Personal

 $\blacksquare$  Windows  $fC4$ 

Deployment

O WORMHOLE (D.)

This PC

Videos

**(Veuillez consulter le manuel d'utilisation en ligne pour davantage de détails) ÉTAPE 1 :** Veuillez connecter le JCH462 aux deux ordinateurs que vous souhaitez utilise **ÉTAPE 2** : Installez le pilote intégré au JCH462 sur les deux ordinateurs. Explorateur de fichiers -> WORMHOLE -> WormholeSwitchDisplaySharing.exe

Deployment

autoruninf

C. WormholeSwitchDisplaySharing.exe

 $W\Omega$ 

 $\overline{u}$ 

4

**ÉTAPE 3** : Après l'installation du pilote, une barre de commande apparaît dans le coin droit des deux écrans. La barre de commande vous permet de contrôl l'affichage et le partage des données entre les deux ordinateurs.

 $\frac{1}{2}$ 

**Configuration Recommandée** ● Système d'exploitation : Windows® 11 / 10 ● Port USB-C® disponible (USB 3.2 est recommandé) ● Capacité du disque dur : au moins 100 Mo

Preferences

● Processeur - Intel® Core™ i5 de 8e génération, 4 cores minimum.

Veuillez vérifier le dessous du produit pour les informations de marquage.

● RAM - 8 Go minimum

#### **Technische Daten**

Kabellänge: - PC 1: 20 cm (7,87 Zoll) / - PC 2: 80 cm (31,5 Zoll) Hub: Zwei USB™-Anschlüsse Typ A mit 5 Gb/s und einen USB-C®-Anschluss mit 5 Gb/s für den Anschluss von Peripheriegeräten (funktioniert nur mit dem PC1-Host)

> **STEG 3:** När drivrutinen har installerats visas ett kontrollfält i det högra hörnet på båda skärmarna. I kontrollfältet kan du styra visning och datadelning mellan tv dator

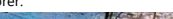

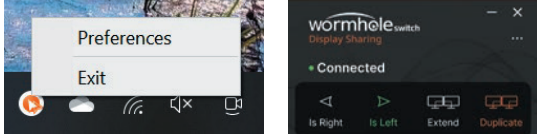

### **Specifikationer**

Longueur du câble : - PC 1 : 7,87 pouces (20 cm) / - PC 2 : 31,5 pouces (80 cm) Hub : Deux ports USB™ Type-A 5 Gbps et un port USB-C® 5 Gbps pour connecter des périphériques (fonctionne uniquement avec l'hôte PC1).

#### **■ Caratteristiche**

- Condividere schermo, file, tastiera, mouse e appunti tra due computer Windows®
- Supporta le modalità Duplica ed Estendi nel 2º display virtuale • Finestra Picture-in-Picture mobile e ridimensionabile quando si utilizza la
- modalità Duplica • Condividere facilmente i file trascinando e rilasciando sullo schermo/finestra PIP
- o copiando e incollando • Supporta il multi-touch virtuale, la funzione gestuale di Windows® e la penna
- stilo se utilizzato con un tablet • Lo schermo ruota e ridimensiona automaticamente con la rotazione del tablet
- Windows® quando si utilizza la modalità Estendi • Fornisce 2 porte USB™ tipo A e 1 USB-C® per collegare le periferiche.
- 

#### ■ **Guida all'installazione**

**PASSO 2**: Installare il driver integrato nel JCH462 su entrambi i computer. Esplora file -> WORMHOLE -> WormholeSwitchDisplaySharing.exe

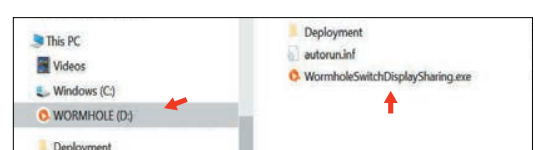

## **PASSO 3**: Dopo aver installato il driver, viene visualizzata una barra di controllo

nell'angolo destro di entrambi gli schermi. La barra di controllo consente di controllare isualizzazione e la condivisione dei dati tra due compute

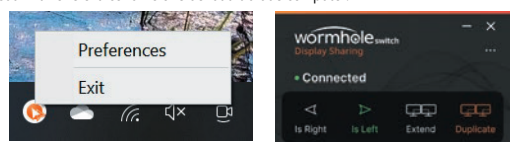

#### **Specifiche**

#### **Requisiti di sistema**

Lunghezza del cavo: - PC 1: 7,87 pollici (20 cm) / - PC 2: 31,5 pollici (80 cm) Hub: Due porte USB™ Type-A 5 Gbps e una porta USB-C® 5 Gbps per il collegamento di periferiche (funziona solo con host PC1)

## **English Deutsch Français Italiano**

**Scan for online user manual**

## **■ Kenmerken**

- Scherm, bestanden, toetsenbord, muis en klembord delen tussen twee Windows®-computers • Ondersteunt de modi Dupliceren en Uitbreiden in virtueel tweede scherm
- Beweegbaar en aanpasbaar Picture-in-Picture-venster bij gebruik van de modus Dupliceren
- Deel bestanden eenvoudig door ze over het scherm/PIP-venster te slepen of te kopiëren en plakken
- Ondersteunt virtuele multi-touch, Windows® gebaarfunctie en stylus pen bij gebruik met een tablet
- Het scherm zal automatisch draaien en de grootte aanpassen met de rotatie van Windows® tablet wanneer de modus Uitbreiden wordt gebruik • Bevat 2 USB™ Type-A-poorten en 1 USB-C® poort om randapparatuur aan te sluiten.
- **Installatiegids (raadpleeg de online gebruikershandleiding voor meer details)**
- **STAP 1**: Verbind de JCH462 met beide computers die u wilt gebruiken.
- **STAP 2**: Installeer het in de JCH462 ingebouwde stuurprogramma op beide computers. Verkenner -> WORMHOLE -> WormholeSwitchDisplaySharing.exe

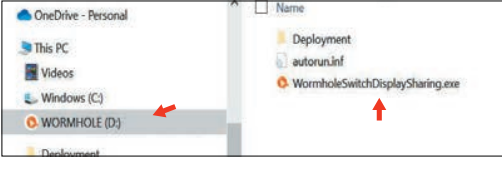

**STAP 3**: Na installatie van de stuurprogramma's verschijnt in de rechterhoek van beide schermen een bedieningsbalk. Met de bedieningsbalk kunt u het delen van het

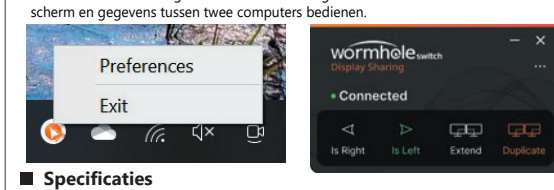

## **Systeemvereisten**

- Besturingssysteem: Windows® 11 / 10 ● Beschikbare USB-C® poort, USB 3.2 wordt aanbevolen ● Capaciteit van de harde schijf: Minimaal 100 MB
- CPU 8e generatie Intel® Core™ i5 processors, ten minste 4 kernen ● RAM - ten minste 8GB
- \* Zie de onderkant van het product voor de markeringsinformatie.

#### Kabellengte: - PC 1: 20 cm / - PC 2: 80 cm

Hub: Twee USB™ Type-A 5 Gbps-poorten en één USB-C® 5 Gbps-poort voor het aansluiten van randapparatuur (werkt alleen met PC1 host)

### **■ Características**

**PASO 3:** Tras instalar el controlador, una barra de control aparecerá en la esquina derecha de ambas pantallas. La barra de control le permite controlar la visualización

y el uso compartido de datos entre los dos equipos.

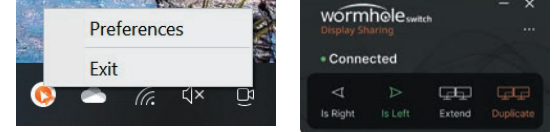

## **Requisitos del Sistema**

## **Especificaciones**

Longitud del cable: - PC 1: 7,87 pulgadas (20 cm) / - PC 2: 31,5 pulgadas (80 cm) Concentrador: Dos USB™ de Tipo A de 5 Gbps y un puerto USB-C® de 5 Gbps para conectar periféricos (solo funciona con un host PC1)

**■ Características**

• Partilha de ecrã, ficheiros, teclado, rato e área de transferência entre dois

computadores Windows®.

**Spécifications** 

Exit

 $\overline{a}$  (a

• Suporta os modos Duplicado e Expandir em 2º monitor virtual

• Janela Imagem-em-Imagem movível e redimensionável ao utilizar o modo Duplicado • Partilhar ficheiros facilmente arrastando e largando no ecrã/janela PIP ou

copiando e colando

This PC

Videos

 $Wndows (C)$ 

Deployment

• Suporta multitoque virtual, função de gestos do Windows®, e caneta quando

utilizado com um tablet

Windows<sup>®</sup> ao utilizar o modo Expandi

WormholeSwitchDisplaySharing.exe

O WORMHOLE (D.)

Preferences

de exibição e de dados entre dois computadores

 $\mu$  +

• O ecrã roda e redimensiona-se automaticamente com a rotação do tablet

• Disponibiliza 2 portas USB™ Tipo A e 1 USB-C® para ligação de periféricos.

**PASSO 1:** Ligue o JCH462 aos dois computadores que pretende utilizar. **PASSO 2:** Instale o controlador incorporado no JCH462 em ambos os computadores. Explorador de ficheiros -> WORMHOLE ->

**PASSO 3:** Depois de instalar o controlador, será exibida uma barra de controlo no canto direito de ambos os ecrãs. A barra de controlo permite controlar a partilha

Deployment

autorun inf

O WormholeSwitchDisplaySharing.exe

wormhole<sub>switch</sub>

 $\begin{array}{ccc} \square & \square & \square & \square \end{array}$ 

**Requisitos do sistema**

**Especificações** 

Exit

 $\bullet$  6.  $\alpha$ 

● SO: Windows® 11 / 10

● Porta USB-C® disponível, USB 3.2 recomendado ● Espaço no disco rígido: pelo menos 100 MB

● CPU - Processadores Intel® Core™ i5 de 8ª geração, pelo menos 4 núcleos

● RAM - pelo menos 8 GB

\* Verifique as informações de marcação na parte inferior do produto.

Comprimento do cabo: - PC 1: 20 cm / - PC 2: 80 cm

Hub: Duas portas USB™ Tipo A 5 Gbps e uma porta USB-C® 5 Gbps para ligação

de periféricos (funciona apenas no PC1 anfitrião)

#### **■ Funktioner**

- Dela skärm, filer, tangentbord, mus och urklipp mellan två Windows®-datorer Stödjer lägena Duplicera och Utöka i virtuell andra skärm
- Flyttbart och storleksändringsbart bild-i-bild-fönster vid användning av dupliceringsläget
- Dela filer enkelt genom att dra och släppa över skärmen/PIP-fönstret eller kopiera och klistra in
- Stödjer virtuell multi-touch, Windows®-gestfunktioner och styluspenna när den används med en surfplatta
- Skärmen roterar automatiskt och ändrar storlek med Windows®-surfplattans rotation när du använder läget Utöka
- Har 2 USB™-A och 1 USB-C®-port för anslutning av kringutrustning.

#### **STEG 1:** Anslut JCH462 till de två datorer du vill använda.

**STEG 2:** Installera drivrutinen som är inbyggd i JCH462 på båda datorerna. Utforskaren -> WORMHOLE -> WormholeSwitchDisplaySharing.exe

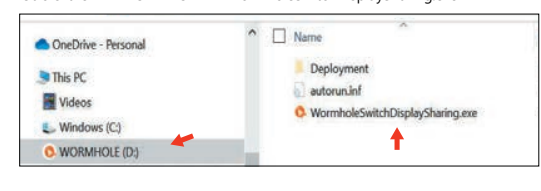

### **Systemkrav**

- OS: Windows® 11 / 10
- Tillgänglig USB-C®-port, USB 3.2 rekommenderas
- Hårddiskkapacitet: minst 100 MB
- CPU 8:e generationens Intel® Core™ i5-processorer, minst 4 kärnor
- RAM-minne minst 8 GB
- \* Information om märkning finns på produktens undersida.

Kabellängd: - Dator 1: 7,87 tum (20 cm) / - Dator 2: 31,5 tum (80 cm) Hubb: Två USB™ Type-A 5 Gbps och en USB-C® 5 Gbps-port för anslutning av kringutrustning (fungerar endast med PC1-värd)

#### **■ Guía de instalación**

#### **■ Guia de instalação (Consulte mais detalhes no manual do utilizador online) ■ Installationsguide (mer information finns i användarhandboken online)**

- 2つのWindows® PC間で画面、ファイル、キーボード、マウス、クリップボードを共
- 有できます。 ● 一台のPCディスプレイをもう一台の仮想外付けディスプレイとして「複製モード」と
- 「拡張モード」に対応しています。 ●「複製モード」使用時には、アプリのようにウインドウを移動したり、サイズを変更し
- て「ピクチャーインピクチャーウィンドウ」をサポートしています。 ● 画面/PIPモードで簡単にファイルをドラッグ&ドロップしたり、コピー&ペーストで ーーー<br>共有できます データバックアップが最適です
- ハロ ここよッ。<br>● タブレットと使用する際に、本来タッチパネルのないPCにタブレットのタッチ機能
- が操作できます。マルチタッチ、Windows®ジェスチャー機能、スタイラスペンをサ ポートしています。 ●「拡張モード」使用時には、Windows®タブレットの回転に合わせて画面が自動的
- に回転およびリサイズすることをサポートします。 本体に2つのUSB™ Type-Aポートと1つのUSB-C®ポートを提供しています。

- OS: Windows® 11 / 10
- 利用可能なUSB-C®ポート、USB 3.2が推奨されます
- ハードドライブ容量:少なくとも100MB ● CPU - 第8世代Intel® Core™ i5プロセッサー、少なくとも4コア
- RAM 少なくとも8GB
- 
- .......<br>\* 下部に掲載してある備考情報をご確認ください

## **システム要件**

#### **ormhole Switch Хаб с совместным использованием экрана (JCH462)**

**LIMITED WARRANTY**

j5create offers a limited 2-year warranty. User's wear & tear damage is not included. The user shall call or email j5create customer service with the defect information of the product and obtain a return authorization number. Users are responsible for one-way return freight cost and we will take care of one-way freight back. In order to obtain a return authorization number, users should have the following information handy when calling or emailing the service team: (i) a copy of the original purchase invoice to verify your warranty

(ii) a product serial number

THIS WARRANTY GIVES YOU SPECIFIC LEGAL RIGHTS, AND YOU MAY HAVE OTHER RIGHTS THAT VARY FROM STATE TO STATE (OR BY COUNTRY OR PROVINCE). OTHER THAN AS PERMITTED BY LAW, J5CREATE DOES NOT EXCLUDE, LIMIT OR SUSPEND OTHER RIGHTS YOU MAY HAVE, INCLUDING THOSE THAT MAY ARISE FROM THE NONCONFORMITY OF A SALES CONTRACT. FOR A FULL UNDERSTANDING OF YOUR RIGHTS YOU SHOULD CONSULT THE LAWS OF YOUR COUNTRY, PROVINCE OR STATE. TO THE EXTENT NOT PROHIBITED BY LAW IN YOUR STATE, PROVINCE, JURISDICTION OR COUNTRY, THIS WARRANTY AND THE REMEDIES SET FORTH ARE EXCLUSIVE AND IN LIEU OF ALL OTHER WARRANTIES, REMEDIES AND CONDITIONS, WHETHER ORAL, WRITTEN, STATUTORY, EXPRESS OR IMPLIED

(iii) a description of the problem

(iv) customer's name, address, and telephone number

j5create does not warrant that the operation of the product will be uninterrupted or error-free. j5create is not responsible for damage arising from failure to follow instructions relating to the product's use. This warranty does not apply to: (a) consumable parts, unless damage has occurred due to a defect in materials or workmanship; (b) cosmetic damage, including but not limited to scratches, dents, and broken plastic on ports; (c) damage caused by use with non-j5create products; (d) damage caused by natural disasters; (e) damage caused by human misuse (lost, accident, abuse, misuse or other external causes); (f) damage caused by operating the product outside the permitted or intended uses described by j5create; (g) damage caused by service (including upgrades and expansions) performed by anyone who is not a representative of j5create or a j5create Authorized Service Provider; (h) a product or part that has been modified to alter functionality or capability without the written permission of j5create; or (i) if any j5create serial number on the product has been removed or defaced. If such a situation occurs, j5create will calculate the cost of materials and repair for your reference. This warranty is given by j5create in lieu of any other warranties expressed or implied.

### **LIMITATION OF WARRANTY**

J5CREATE'S RESPONSIBILITY FOR MALFUNCTIONS AND DEFECTS IN HARDWARE AND/OR SOFTWARE IS LIMITED TO REPAIR OR REPLACEMENT AS SET FORTH IN THIS WARRANTY. J5CREATE'S LIABILITY DOES NOT EXTEND BEYOND THE REMEDIES PROVIDED FOR IN THIS LIMITED WARRANTY, AND J5CREATE DOES NOT ACCEPT LIABILITY FOR CONSEQUENTIAL OR INCIDENTAL DAMAGES, FOR THIRD-PARTY CLAIMS AGAINST YOU FOR DAMAGES, FOR PRODUCTS NOT BEING AVAILABLE FOR USE, OR FOR LOST OR DAMAGED DATA OR SOFTWARE. J5CREATE DOES NOT WARRANT THAT THE OPERATION OF ANY J5CREATE PRODUCT WILL BE UNINTERRUPTED OR ERROR FREE.

However, there is no guarantee that interference will not occur in a particular installation. If this equipment does cause harmful interference to radio or television<br>reception, which can be determined by turning the equipment off and on, the user is<br>encouraged to try to correct the interference by on

J5CREATE'S LIABILITY IN ANY SITUATION WILL BE NO MORE THAN THE AMOUNT YOU PAID FOR THE SPECIFIC PRODUCT THAT IS THE SUBJECT OF A CLAIM. THIS IS THE MAXIMUM AMOUNT FOR WHICH WE ARE RESPONSIBLE.

• Consult the dealer or an experienced radio/TV technician for help. You are cautioned that any changes or modifications to this product not explicitly approved by the manufacturer in writing could void the user's authority to operate the<br>equipment and any assurances of safety or performance and could result in violation of<br>Part 15 of the FCC Rules. EXCEPT FOR THE EXPRESS WARRANTIES CONTAINED IN THIS WARRANTY AND TO THE EXTENT NOT PROHIBITED BY LAW, J5CREATE DISCLAIMS ALL OTHER WARRANTIES AND CONDITIONS, EXPRESS OR IMPLIED, STATUTORY OR OTHERWISE, INCLUDING WITHOUT LIMITATION, WARRANTIES OF MERCHANT-ABILITY, MERCHANTABLE QUALITY AND FITNESS FOR A PARTICULAR PURPOSE AND WARRANTIES AND CONDITIONS AGAINST HIDDEN OR LATENT DEFECTS. SOME STATES, PROVINCES, JURISDICTIONS OR COUNTRIES DO NOT ALLOW DISCLAIMERS OF IMPLIED WARRANTIES AND CONDITIONS, SO THIS DISCLAIMER MAY NOT APPLY TO YOU.

This equipment is in compliance with the requirements of the following regulations: CNS13438 and NCC regulations: LP0002

│ 備考1.〝超出0.1 wt %〞及〝超出0.01 wt %〞係指限用物質之百分比含量超出百分比含量基準值。 Note 1:"Exceeding 0.1 wt %" and "exceeding 0.01 wt %" indicate that the percentage content of the restricted

substance exceeds the reference percentage value of presence condition.<br>備考2. ℃<sup>多</sup>係指該項限用物質之百分比含量未超出百分比含量基準值。

TO THE EXTENT SUCH WARRANTIES AND CONDITIONS CANNOT BE DISCLAIMED UNDER THE LAWS OF THE UNITED STATES, CANADA (AND ITS PROVINCES) OR OTHERWISE, J5CREATE LIMITS THE DURATION AND REMEDIES OF SUCH WARRANTIES AND CONDITIONS TO THE DURATION OF THIS EXPRESS LIMITED WARRANTY AND, AT J5CREATE'S OPTION, REPAIR OR REPLACEMENT SERVICES. SOME STATES, PROVINCES, JURISDICTIONS OR COUNTRIES MAY NOT ALLOW LIMITATIONS ON HOW LONG AN IMPLIED WARRANTY OR CONDITION MAY LAST, SO THE LIMITATION DESCRIBED ABOVE MAY NOT APPLY TO YOU.

NO WARRANTIES OR CONDITIONS, WHETHER EXPRESS OR IMPLIED, WILL APPLY AFTER THE LIMITED WARRANTY PERIOD HAS EXPIRED. SOME STATES, PROVINCES, JURISDICTIONS OR COUNTRIES DO NOT ALLOW LIMITATIONS ON HOW LONG AN IMPLIED WARRANTY OR CONDITION LASTS, SO THIS LIMITATION MAY NOT APPLY TO YOU.

**TRIN 3:** Når du har installeret driveren, vises en kontrollinje forneden til højre på begge skærme. Med kontrollinjen kan du styre visning og datadeling mellem de to compute

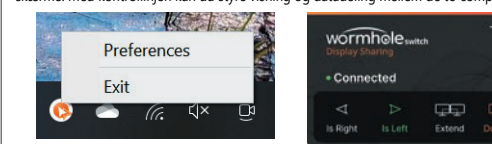

WARRANTY SUPPORT ONLY APPLIES WHEN THE COVERED PRODUCT IS LOCATED WITHIN THE COUNTRY IN WHICH J5CREATE ORIGINALLY SOLD THE SYSTEM, AS REFLECTED IN J5CREATE'S RECORDS. IF YOU NEED SUPPORT FOR THE PRODUCT OUTSIDE OF THE COUNTRY OF ORIGIN (FOR EXAMPLE, WHILE TRAVELING, OR IF THE SYSTEM HAS BEEN RELOCATED TO A NEW COUNTRY), THEN J5CREATE MAY OFFER YOU OTHER SUPPORT OPTIONS FOR AN ADDITIONAL CHARGE.

For more information please visit our website at http://www.j5create.com Copyright© 2023 j5create. All rights reserved. All trade names are registered trademarks of their respective owners. Features and specifications are subject to change without notice. Product may not be exactly as shown in the diagrams.

**2. LÉPÉS:** Telepítse a JCH462 eszközbe épített illesztőprogramot mindkét számítógépre. Fájlkezelő -> WORMHOLE -> WormholeSwitchDisplaySharing.exe<br>A Confident Besonal

**3. LÉPÉS:** Az illesztőprogram telepítése után mindkét képernyő jobb sarkában megjelenik egy vezérlősáv. A vezérlősáv lehetővé teszi a két számítógép közötti megjelenítés és adatmegosztás vezérlésé

to radio com

USB and USB-C are trademarks of USB Implementers Forum, Inc., its affiliated or its respective owners, registered or used in many jurisdictions worldwide. Windows is a trademark of Microsoft Corp., its affiliated or its respective owners, registered or used in many jurisdictions worldwide. Other trademarks and trade names may be used in this document to refer to either the entities claiming the marks and/or names or their products and are the property of their respective owners. All company, product and service names used are for identification purposes only. Use of these names, logos, and brands does not imply endorsement. We disclaim any interest in the marks of others.

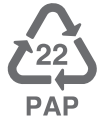

We stand behind our products and it is our goal to provide you with world class

support.

• Regulatory Compliance: FCC / CE / BSMI / NCC • Reglas de Conformidad: FCC / CE / BSMI / NCC • Regulatorische Erfüllung: FCC / CE / BSMI / NCC • Conformité réglementaire : FCC / CE / BSMI / NCC

CEFC &

**Federal Communication Commission Interference Statement** This equipment has been tested and found to comply with the limits for a Class B digital device, pursuant to Part 15 of the FCC Rules. These limits are designed to provide reasonable protection against harmful interference in a residential installation. This equipment generates, uses and can radiate radio frequency energy and, if not installed and used in accordance with the instructions, may cause harmful interference

**TRINN 3:** Når du har installert driveren, vises en kontrollinje til høyre på begge skjermene. Kontrollinien lar deg kontrollere visning og datadeling mellom to datamaskiner

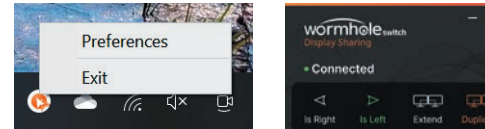

### **B** Spesifikasjoner

measures:

• Reorient or relocate the receiving antenna.

• Increase the separation between the equipment and receiver.

• Connect the equipment into an outlet on a circuit different from that to which the

abellengde: - PC 1: 7,87 tommer (20 cm) / - PC 2: 31,5 tommer (80 cm) Hub: To USB™ Type-A 5 Gbps-porter og en USB-C® 5 Gbps-port for tilkobling av eksterne enheter (fungerer bare med PC1-vert)

receiver is connected.

**FCC**

This equipment has been tested and found to comply with FCC Part 15, Subpart B, ANSI

C63.4-2014, January 2016 (Updated April 2019). Operation is subject to the following two conditions: • This device may not cause harmful interference

• This device must accept any interference, including interference that may cause

undesired operation of the device.

**RCM**

This equipment is in a compliance with the requirements of the following regulations:

This equipment is in a compliance with the requirements of the following regulation:

Australian/New Zealand Standard(s): AS/NZS CISPR 32:2015 Class B

**VCCI / TELEC**

CISPR 32 © IEC: 2016 Class B

## **BSMI**

### 限用物質含有情況標示聲明書

Declaration of the Presence Condition of the Restricted Substances Marking

- $\bullet$  Делите экран, файлы, клавиатуру, мышь и буфер обмена между двумя Windows® компьютерами
- Поддержка повторяющегося и расширенного режимов на втором виртуальном экране
- Подвижное и изменяемое по размеру окно «Картинка в картинке» (PIP) при использовании повторяющегося режима
- С легкостью перемещайте файлы просто перетаскивания их по экрану/окну PIP или при помощи копирования и вставки
- При использовании с планшетом поддерживается виртуальный мультитач, функции Windows® жестов и стилуса
- $\bullet$  При повороте экрана в расширенном режиме на Windows ® планшете он будет автоматически поворачиваться и изменять размер• Имеет 2 USB™ Type-A порта и 1 USB-C® порт для подключения периферийных устройств

Note 2:"○" indicates that the percentage content of the restricted substance does not exceed the percentage

of reference value of presence.<br>備考3.〝ー〞係指該項限用物質為排除項目。

Note 3: The "-" indicates that the restricted substance corresponds to the exemption.

- ОС: Windows® 11/10
- Доступный USB-C® порт (рекомендуется USB 3.2)
- Емкость жесткого диска не менее 100 МБ
- ЦП процессоры Intel® Core™ i5 8-го поколения, минимум 4 ядра
- ОЗУ не менее 8 ГБ
- Маркировку см. в нижней части устройства.

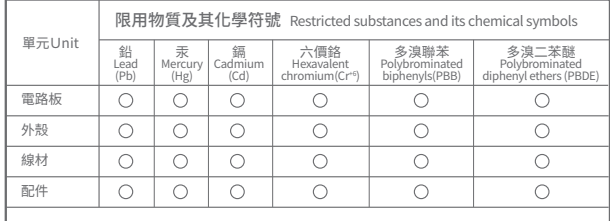

設備名稱: Wormhole Switch USB資料對傳視訊分享器

#### Equipment name

型號(型式): JCH462

Type designation (Type)

#### **■ Egenskaber**

• Del skærm, filer, tastatur, mus og udklipsholder mellem to Windows®-computere • Understøtter funktionerne Dupliker og Udvid på den anden virtuelle skærm • Billede-i-billede-vindue, der kan flyttes og ændre i størrelsen ved brug af funktionen Dupliker

• Del dine filer ved at trække og slippe dem mellem skærmene/PIP-vinduerne,

eller ved at kopiere og sætte dem ind • Understøtter virtuel multi-touch, Windows® fingerstyringsfunktion og styluspen ved brug med en tablet

• Skærmen drejer automatisk og størrelsen ændres automatisk, når Windows® tabletten drejes og når du bruger funktionen Udvid

• Med 2 USB™ Type-A og 1 USB-C® porte til tilslutning af eksterne enheder.

**TRIN 2:** Installer driveren, der er indbygget i JCH462, på begge computere. Stifinder -> WORMHOLE -> WormholeSwitchDisplaySharing.exe

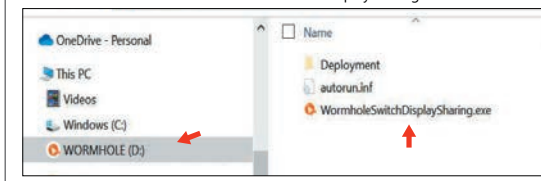

#### **Systemkrav**

### **Specifikationer**

- Operativsystem: Windows® 11 / 10
- Ledig USB-C® port, USB 3.2 anbefales
- Harddiskkapacitet: Mindst 100 MB
- CPU 8. gen. Intel® Core™ i5-processorer, mindst 4 kerner ● RAM - mindst 8 GB

\* Mærkningsoplysningerne kan findes på bunden af produktet.

# ■ 特徴

Kabellængde: - PC 1: 7,87 tommer (20 cm) / - PC 2: 31,5 tommer (80 cm) Hub: To USB™ Type-A 5 Gbps og en USB-C® 5 Gbps porte til tilslutning af eksterne enheder (virker kun med PC1 vært)

**■ Jellemzők**

• Képernyő, fájlok, billentyűzet, egér és vágólap megosztása két

Windows®-számítógép között

• Támogatja a Duplicate és Extend üzemmódokat a virtuális 2. kijelzőn • Mozgatható és átméretezhető "kép a képben" ablak a Duplicate mód használata esetén • Fájlok egyszerű megosztása a képernyőre/PIP-ablakra húzással vagy másolással

és beillesztéssel

• Támogatja a virtuális multi-touch, a Windows® gesztus funkciót és a tollal

történő használatot, ha táblagéppel együtt használják

• A képernyő automatikusan elfordul és átméreteződik a Windows® táblagép

forgásával együtt, ha az Extend módot használja

• 2 db USB™ Type-A és 1 USB-C® aljzatot biztosít a perifériák csatlakoztatásához.

**1. LÉPÉS:** Kérjük, csatlakoztassa a JCH462 eszközt mindkét használni kívánt

Deployment

O WormholeSwitchDisplaySharing.exe

autorun.inf

számítógéphez.

This PC

Videos

 $\mathbb{F}$ . Windows  $fC_2$ 

Denkrymen

O. WORMHOLE (D:)

**Rendszerkövetelmények**

**Műszaki adatok**

Evit

 $665$ 

● Operációs rendszer: Windows® 11 / 10 ● Szabad USB-C® aljzat, USB 3.2 ajánlott ● Merevlemez kapacitása: legalább 100 MB

● CPU - 8. generációs Intel® Core™ i5 processzorok, legalább 4 maggal

● RAM - legalább 8 GB

Kábelhossz: - PC 1: 7,87 hüvelyk (20 cm) / - PC 2: 31,5 hüvelyk (80 cm) Csatlakozó: Két USB™ Type-A 5 Gb/s és egy USB-C® 5 Gb/s aljzat a perifériák

\* Kériük, ellenőrizze a termék alján a jelölési információka<br>\* Kériük, ellenőrizze a termék alján a jelölési információka

csatlakoztatásához (csak PC 1 gazdagéppel működik)

 $\frac{1}{2}$ 

#### **■ Ominaisuudet**

• Jaa näyttö, tiedostoja, näppäimistö, hiiri ja leikepöytä kahden Windows®-tietokoneen välillä

• Tuki Monistus- ja Laajennustiloille Virtuaalisessa 2. näytössä • Siirrettävä ja kooltaan muutettava Kuva kuvassa (PIP) -ikkuna monistustilassa

käytettäessä • Jaa tiedostoja helposti Vedä ja pudota -toiminnolla näytön/PIP-ikkunan poikki tai Kopioi ja liitä

• Tuki virtuaaliselle monikosketukselle, Windows®-eletoiminnolle ja stylus-kynälle

tabletilla käytettäessä • Näyttö kiertyy automaattisesti ja muuttaa kokoa Windows®-tablettia

kierrettäessä, kun käytössä on Laajenna-tila • Tarjolla 2 USB™ Type-A - ja 1 USB-C® -portti oheislaitteiden liittämiseen.

**VAIHE 1:** Liitä JCH462 molempiin tietokoneisiin, joita haluat käyttää. **VAIHE 2:** Asenna JCH462:n sisäänrakennettu ohjain molempiin tietokoneisiin. Resurssienhallinta -> WORMHOLE -> WormholeSwitchDisplaySharing.exe

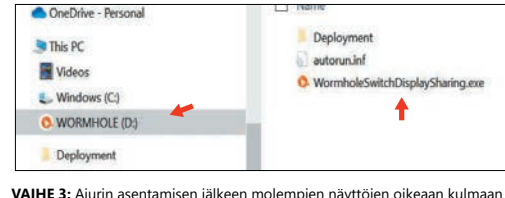

ilmestyy ohjauspalkki. Ohjauspalkin avulla voit hallita näytön ja tietojen jakamista

 $n$ mhole...

kahden tietokoneen välillä.

Fxit

 $\bullet$  6

Preferences

**Järjestelmävaatimukset**

**Tekniset tiedot**

● Käyttöjärjestelmä: Windows® 11 / 10 ● Käytettävissä USB-C®-portti, USB 3.2 suositeltava ● Kiintolevykapasiteetti: vähintään 100 Mt

● Vähintään CPU - 8th Generation Intel® Core™ i5 -prosessorit, 4 Ydintä

#### **TRIN 1:** Slut din JCH462 til de to computere, du vil bruge. **(du kan finde flere oplysninger i brugervejledningen online)**

● RAM - Vähintään 8 Gt

■ 产品特色

OneDrive - Personal

This PC

Videos

 $\Box$  Windows (C)

Deployment

ar music

O WORMHOLE (D.)

■ 规格

\* Tarkista merkintätiedot tuotteen alareunasta.

Kaapelin pituus: - PC 1: 7,87 tuumaa (20 cm) / - PC 2: 31,5 tuumaa (80 cm) Keskitin: Kaksi USB™ Type-A 5 Gbps -porttia ja yksi USB-C® 5 Gbps -portti

oheislaitteiden liittämiseen (toimii vain PC1-isännällä)

### **■ Funksjoner**

**TRINN 1:** Koble JCH462 til begge datamaskinene du vil bruke. **TRINN 2:** Installer driveren innebygd i JCH462 på begge datamaskinene. Filutforsker -> WORMHOLE -> WormholeSwitchDisplaySharing.exe

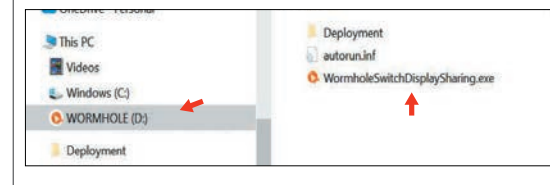

- **Systemkrav**
- Operativsystem: Windows® 11 / 10
- Tilgjengelig USB-C® port, USB 3.2 anbefales
- Harddiskkapasitet: minst 100 MB
- CPU 8. generasjons Intel® Core™ i5-prosessor, minst 4 kjerner
- RAM minst 8 GB \* Se på bunnen av produktet for merkingsinformasjon.
- 

#### **產品特色**

- 輕鬆在兩台 Windows® 電腦之間共享螢幕、檔案、鍵盤、滑鼠和剪貼簿
- 支援將主電腦畫面映射或是延伸至另一台電腦的螢幕 在使用映射模式時,可使用PIP子母畫面模式,並且進行移動和調整大小
- 能夠以滑鼠拖放或複製貼上的方式,輕鬆在兩台電腦之間分享檔案
- 與平板電腦一起使用時,可以支援多點觸控、Windows® 手勢功能和<br>觸控筆
- 觸控筆 在延伸模式時,畫面可隨 Windows® 平板的旋轉進行自動調整 • 提供 2 個 USB™ Type-A 和 1 個 USB-C® 連接埠以連接其他周邊設備
- Del skjerm, filer, tastatur, mus og utklippstavle mellom to Windows®-datamaskiner
- Støtter duplikat- og utvidelsesmodus i virtuell sekundær skjerm • Bilde-i-bilde-vindu som kan flyttes og endres ved bruk av duplikatmodus
- Del filer enkelt ved å dra og slippe over skjermen/PIP-vinduet eller kopiere og lime inn
- Støtter virtuell flerberøring, Windows®-bevegelser og pekepenn ved bruk med nettbrett • Skjermen vil automatisk rotere og endre størrelse med Windows®-nettbrettet
- når man bruker utvidelsesm
- Har 2 USB™ Type-A-porter og 1 USB-C®-port for å koble til eksterne enheter. **■ Installasjonsveiledning**
- **(Se den elektroniske brukerhåndboken for mer informasjon)**

步驟 1:請將 JCH462 連接到您要使用的兩台電腦。 步驟 2:在兩台電腦上安裝內建於 JCH462 中的驅動程式。

打開「檔案總管」 -> WORMHOLE -> WormholeSwitchDisplaySharing.exe

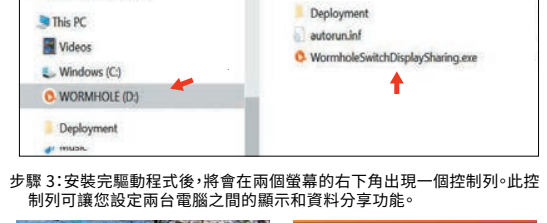

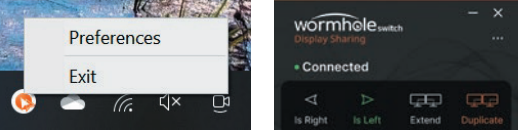

• 轻松在两台 Windows® 计算机之间共享屏幕、档案、键盘、鼠标和剪贴簿 • 支援将主计算机画面映射或是延伸至另一台计算机的屏幕 在使用映射模式时,可使用PIP子母画面模式,并且进行移动和调整大小 • 能够以鼠标拖放或复制贴上的方式,轻松在两台计算机之间分享档案 。<br>与平板计算机一起使用时,可以支援多点触控、Windows® 手势功能和<br><sub>鲉 地空</sub> 触控笔 • 在延伸模式时,画面可随 Windows® 平板的旋转进行自动调整 • 提供 2 个 USB™ Type-A 和 1 个 USB-C® 连接端口以连接其他周边设备

步骤 1:请将 JCH462 连接到您要使用的两台计算机。 步骤 2:在两台计算机上安装内建於 JCH462 中的驱动程序。

■ 安装指引(详细资讯可查阅在线使用说明)

线长: - PC 1: 20 厘米 / - PC 2: 80 厘米

打开「档案总管」 -> WORMHOLE -> WormholeSwitchDisplaySharing.exe

Name

Deployment

O WormholeSwitchDisplaySharing.exe

wormhole......

**CED** 

autorun inf

步骤 3:安装完驱动程序后,将会在两个屏幕的右下角出现一个控制列。此控 制列可让您设定两台计算机之间的显示和资料分享功能。

Wormhole Switch USB資料對傳視訊分享器

## **規格**

線長: - PC 1: 20 公分 / - PC 2: 80 公分 · 集線器: 兩個 USB'" 1ype-A 5 Gbps 和一個 USB-C® 5 Gbps 連接埠,<br>僅與 PC1 主機配合使用

### **系統需求**

- 作業系統:Windows® 11 / 10
- 可用的 USB-C® 連接埠,建議使用 USB 3.2
- 硬碟容量:至少 100MB • CPU - 建議第 8 代 Intel® Core™ i5 處理器、4 個核心以上
- 記憶體 建議8GB以上
- \* 可於產品底部檢視產品相關標示資訊。

• 集线器: 两个 USB™ Type-A 5 Gbps 和一个 USB-C® 5 Gbps 连接端口, 仅与 PC1 主机配合使用

**系统需求**

• 操作系统:Windows® 11 / 10

Preferences

 $\bullet$   $\in$   $\forall$   $\times$ 

Exit

• 内存 - 建议8GB以上

\* 可於产品底部检视产品相关标示资讯。

- 可用的 USB-C® 连接端口,建议使用 USB 3.2<br>硬盘容量:至小 100MB · 硬盘容量:全少 100MB<br>· CPU - 建议第 8 代 Intel® Core™ i5 处理器、4 个核心以上

#### **特徴**

**STEP 1:** ご使用になる両方のコンピュータにJCH462を接続してください。 **STEP 2:** JCH462に組み込まれたドライバを両方のコンピュータにインストールします。 ファイルエクスプローラ -> WORMHOLE -> WormholeSwitchDisplaySharing.exe

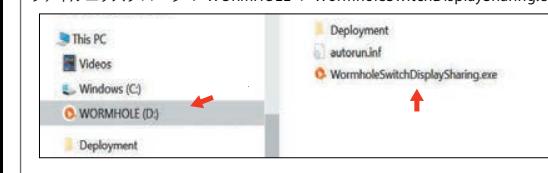

**STEP 3:** ドライバをインストールした後、両方の画面の右上隅にコントロールバーが表 示されます。このコントロールバーを使用して、2台のコンピュータ間でのディ スプレイとデータの共有を制御できます。

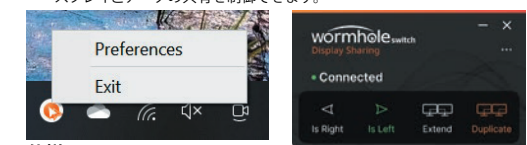

#### ■ 什様

- ケーブル長· PC1· 7.87インチ (20 cm) / PC2· 31.5インチ (80 cm) ● ハブ: USB™ Type-A 5 Gbpsポート×2およびUSB-C® 5 Gbpsポート×1
- 。<br>※ このハブ機能はPC1ホストのみで動作します。

**Telepítési útmutató**

# **■ (a további részletekért lásd az online felhasználói kézikönyvet) Asennusopas (tarkista lisätiedot verkossa sijaitsevasta käyttöoppaasta)**

## **■ Installationsvejledning**

#### **安裝指引(詳細資訊可查閱線上使用說明)**

**ШАГ 2:** Установите драйвер, встроенный в JCH462, на обоих компьютерах. Проводник -> WORMHOLE -> WormholeSwitchDisplaySharing.exe

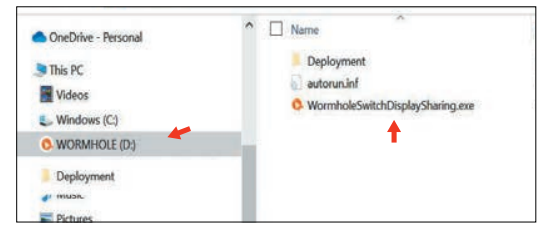

#### **ШАГ 3:** После установки драйвера в правом верхнем углу обоих экранов появится панель управления. Панель управления служит для управления дисплеем и передачи данных с одного компьютера на другой.

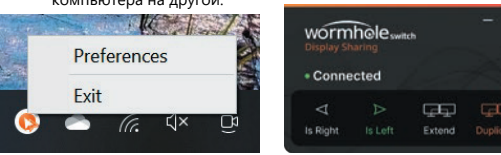

#### **Технические особенности**

#### **Технические характеристики**

● Длина кабеля:

- ПК 1: 20 см / ПК 2: 80 см
- Хаб: Два USB™ Туре-А порта 5 Гбит/с и один USB-С® порт 5 Гбит/с для подключения периферийных устройств (работает только с кабелем ПК 1)

#### **Системные требования**

#### **Руководство по установке (подробнее см. в интерактивном руководстве по эксплуатации)**

**ШАГ 1:** Подключите JCH462 к обоим компьютера

# 日文 **繁中文 簡中文**

## **Dansk Norsk Suomi Magyarország Русский**